## Enabling Google Translate

Your website can be accessed by people all over the world! We know it is important to be have the ability to connect to every visitor. This means being able to customise your website to suit all languages. Webchoice 1.1 now has the ability to make your Website comprehensible for everyone! By enabling Google Translate visitors will be able to choose their preferred language ensuring they have the best experience with you and your website.

## Enabling Google Translate

- 1. Login to webchoice.1.1
- 2. Select **show menu** to produce the main menu of the website

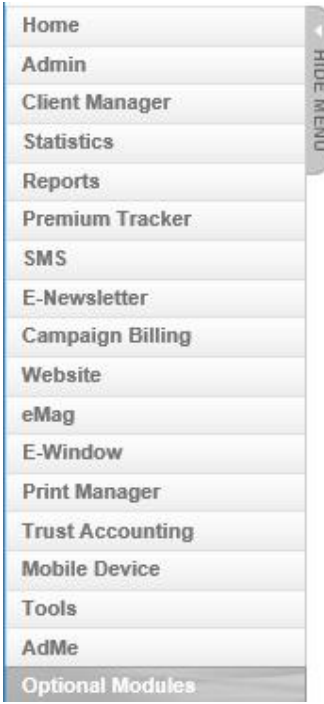

3. Select Website and the subheading Webpage list

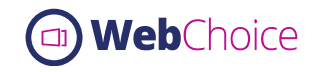

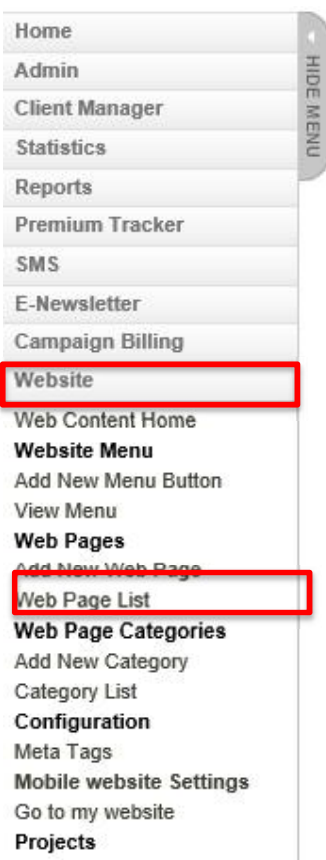

4. Scroll down until you see Global Configuration. You will see Google Translate. Select Edit

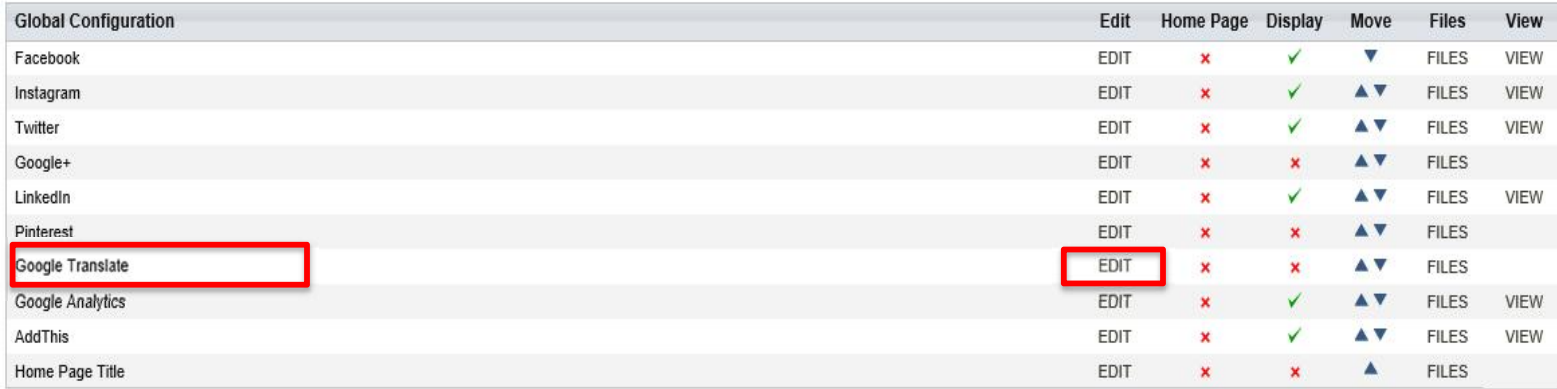

5. Under Global Configuration, Google Translate- ensure True is written. If False is there you can simple type over it with True.

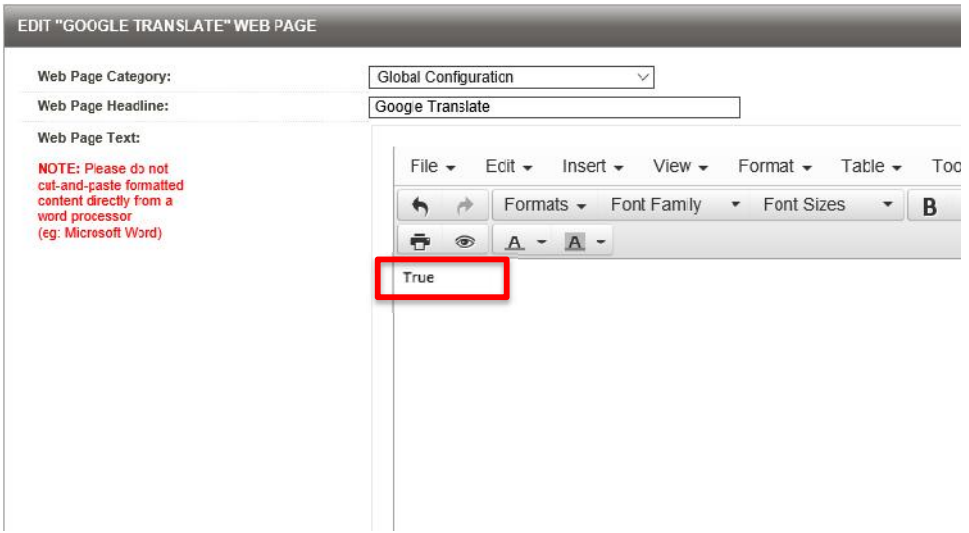

- 6. Scroll down to the bottom of the page and press **save** to save the changes made.
- 7. When you login to your website you will see the option to select a language. This will be located at the bottom of the website.

Developed by Console | Site Map | Privacy & Disclaimer Statement

Select Language | ▼

8. This will allow your visitors to select their preferred language. Making your website accessible to everyone.

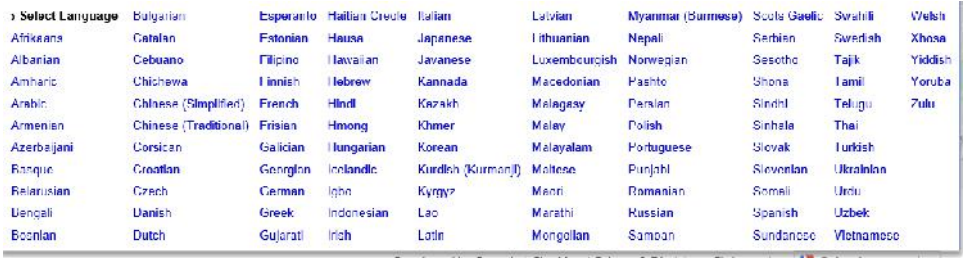

Developed by Console | Site Map | Privacy & Disclaimer Statement | M Select Language | T |